# **Dynamic Content Elements (DCE) - Bug #53524**

# **Missing slash in backend image preview**

2013-11-11 15:40 - Oliver Hader

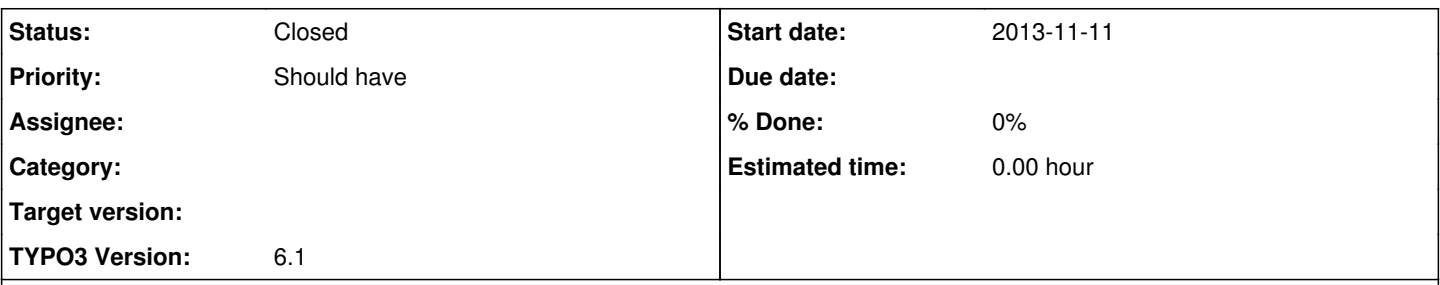

# **Description**

If an image is previewed in the page module in the backend using the ImageViewHelper, the base directory is not applied correctly. The relative path is created like "myProject/fileadmin/storage/file.png" instead of "/myProject/fileadmin/storage/file.png" - thus the slash is missing to make the URI absolute.

The reason for that is, that the DOCUMENT\_ROOT calculation is removing the trailing slash, using TYPO3\_SITE\_PATH would be correct here.

Note: The TYPO3 CMS project needs to be installed in a sub-folder of the document root of course (here it's "myProject/")

### **History**

# **#1 - 2013-11-11 15:41 - Oliver Hader**

*- File 53524.patch added*

# **#2 - 2014-05-05 23:26 - Armin Vieweg**

*- Category set to 1522*

## **#3 - 2014-09-16 09:45 - Tobias Gaertner**

Note: The TYPO3 CMS project needs to be installed in a sub-folder of the document root of course (here it's "myProject/")

-> thats a bug I guess... Backendpreview is working in subfolder, but if I move TYPO3 to the document-root the pass is wrong! TYPO3\_SITE\_PATH should give back "/" instead of "" in document-root.

Or do I have a understanding problem?

Fact is DCE Image Backendpreview is not working if project is located in decument root!

#### **#4 - 2014-12-17 11:15 - Felix Richter**

Any update on this issue? The ViewHelper ist still not working in 6.2 (latest release of DCE) if project is in document root. Why is it so hard to fix this issue?

# **#5 - 2014-12-17 17:17 - Armin Vieweg**

Why is it so hard to fix this issue?

Because there is already a solution for it. The dce:image viewhelper does exactly that: Prepending a slash, when in backend context: <https://git.typo3.org/TYPO3CMS/Extensions/dce.git/blob/HEAD:/Classes/ViewHelpers/ImageViewHelper.php>

```
$imageTag = parent::render($src, $width, $height, $minWidth, $minHeight, $maxWidth, $maxHeight, $treatIdAsRefe
rence);
if (TYPO3_MODE === 'BE') {
                // Make image src absolute (and respect sub folder, if existing)
    $subPart = '(';    if (isset($_SERVER['DOCUMENT_ROOT'])) {
                $subPart = substr(PATH_site, strlen($_SERVER['DOCUMENT_ROOT']));
    }
    $imageTag = preg_replace('/(.*?src = ")..\/(.*?)/i', '$1' .$subPart .'$2',$imageTag);
}
return $imageTag;
```
### **#6 - 2015-04-07 17:00 - Daniel Schwarz**

Hi Armin, still NOT working for me though. Still a missing slash in BE using the dce-image-viewhelper. TYPO3-6.2. DCE: 0.11.6

Best wishes … Daniel

## **#7 - 2015-04-07 20:44 - Armin Vieweg**

*- Status changed from New to Needs Feedback*

Hi Daniel,

are you using TYPO3 6.2.11? There even the <f:image> ViewHelper works in backend. This is my working bodytext-Template:

```
{namespace dce=ArminVieweg\Dce\ViewHelpers}
<f:for each="{dce:fal(field:'images', contentObject:contentObject)}" as="fileReference">
       <f:image src="{fileReference.uid}" alt="" treatIdAsReference="1" width="130" />
\langlef:for>
```
I should mention that I've used the latest DCE 1.0.1 version. You need to use this namespace for older versions:

{namespace dce=Tx\_Dce\_ViewHelpers}

# **#8 - 2015-04-08 10:11 - Armin Vieweg**

*- Status changed from Needs Feedback to Closed*

I have the confirmation that the normal image viewhelper will work in 6.2.11. Maybe also in earlier versions. So I've closed this ticket.

#### **Files**

53524.patch 768 Bytes 2013-11-11 Oliver Hader